## 教育クラウドサービス Microsoft 365(Teams)アプリの設定について

パソコン、スマートフォン、タブレットのいずれでも利用することができます。 「Teams」アプリのダウンロード、インストールについては下記の方法で行ってください。

- 1.パソコンでの利用 検索欄にて「Teams」を検索し、プログラムファイルを自分のパソコンにダウンロード する。 参照 URL ( https://www.microsoft.com/ja-jp/microsoft-365/microsoft-teams/download-app ) デスクトップ版のダウンロードを選択して、実行してください。
- 2.android 版スマートフォン・タブレットでの利用 右記QRコードを読み取りインストールを行ってください。
- 3.iOS 版スマートフォン・タブレットでの利用 右記QRコードを読み取りインストールを行ってください。

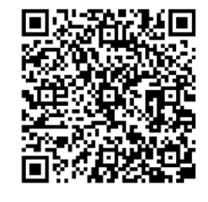

4.インストール後、「Teams」アプリを起動してください。 ①パソコン版の表示 ②スマートフォン・タブレットの表示

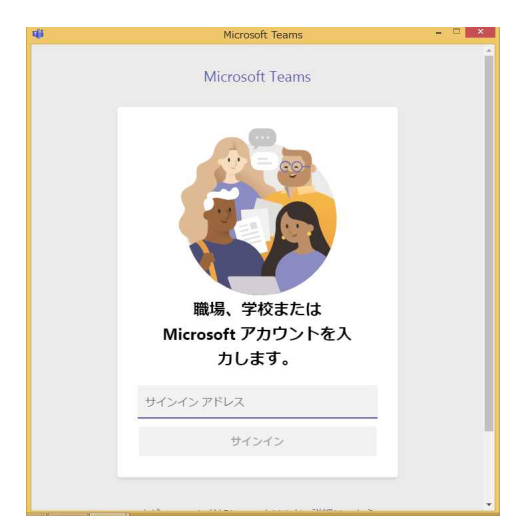

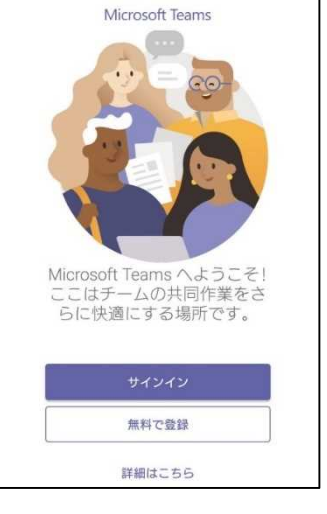

サインインを行うためのアカウント、パスワードは、次回、課題郵送時に同封します。